УТВЕРЖДАЮ Генеральный директор ООО «Интертех Связь»

 $\begin{array}{c} \n\text{w} \quad \text{w} \quad \$ 

# **IP ГРОМКОГОВОРИТЕЛЬ НАСТЕННЫЙ RPA-8**

**Руководство по эксплуатации**

**ПТМФ.467289.002РЭ**

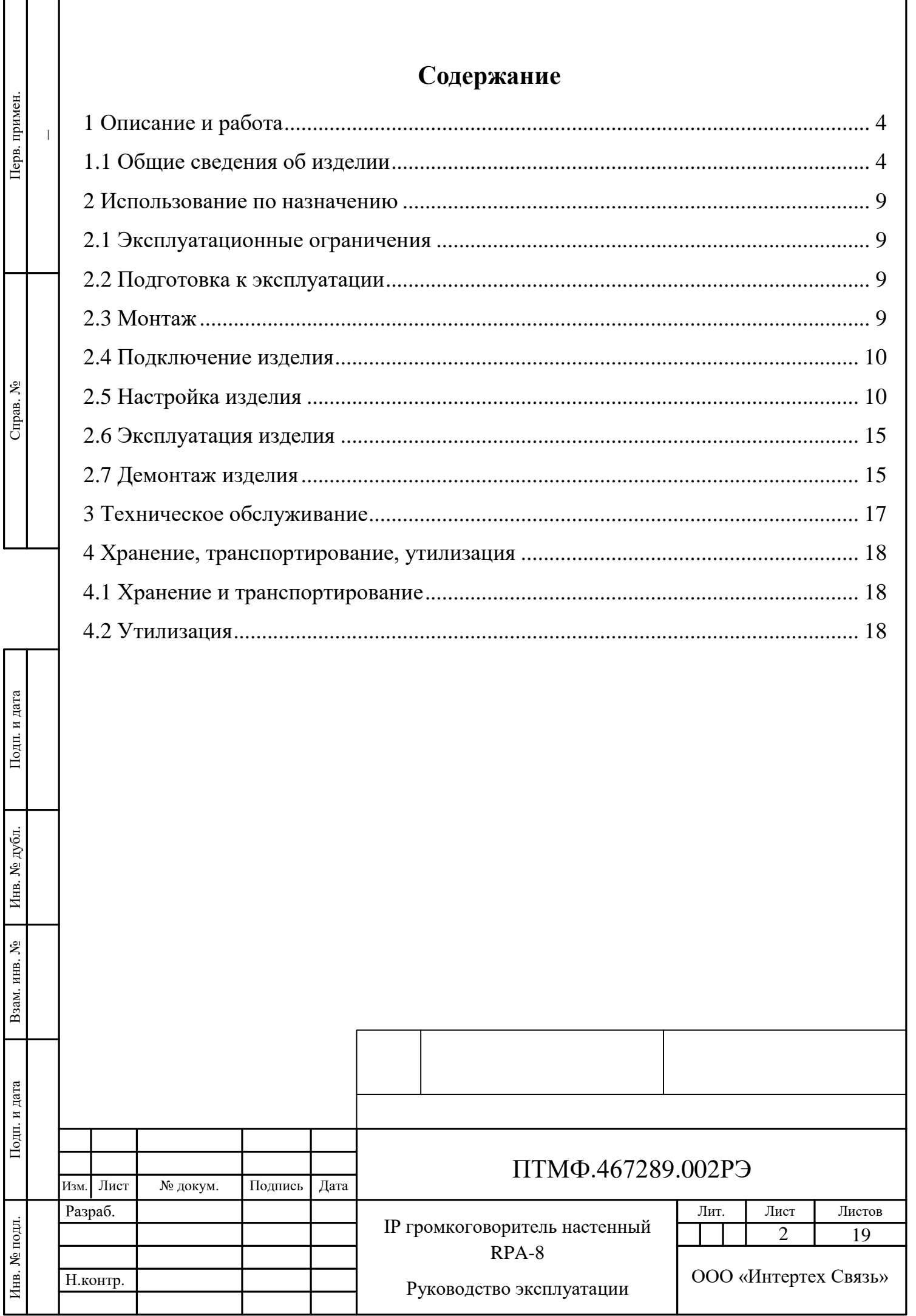

Настоящее руководство эксплуатации (РЭ) содержит сведения, необходимые для безопасной и эффективной эксплуатации IP громкоговорителя настенного RPA-8 ПТМФ.467289.002 (далее – изделие, громкоговоритель).

РЭ содержит сведения о конструкции, принципе действия, характеристиках изделия и указания, необходимые для правильной эксплуатации изделия (эксплуатационные ограничения, использование по назначению, порядок технического обслуживания и текущего ремонта, хранения и транспортирования).

К эксплуатации изделия могут быть допущены лица, имеющие соответствующую подготовку, обладающие знаниями и навыками, необходимыми для эксплуатации изделия, изучившие настоящее РЭ.

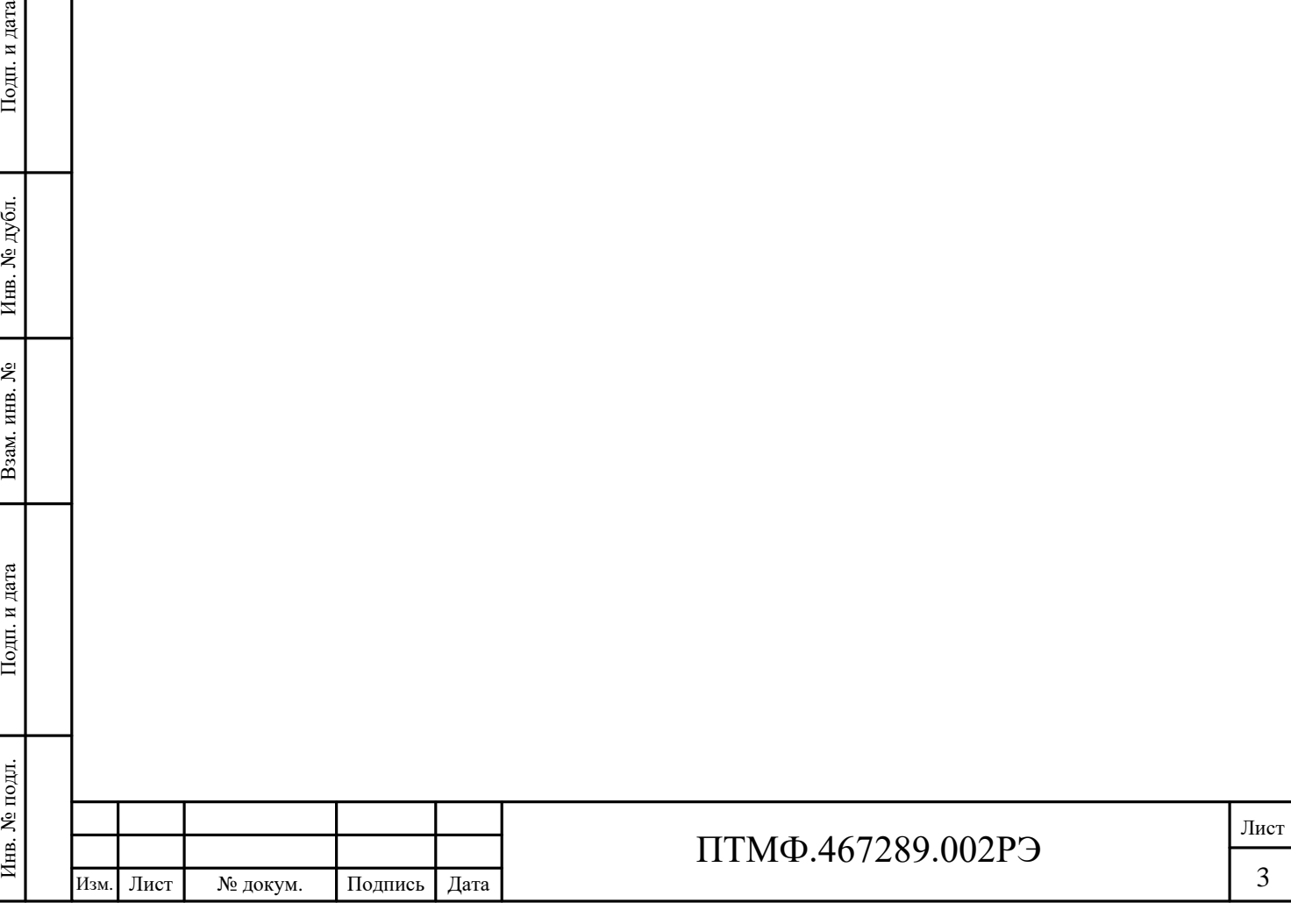

# **1 Описание и работа**

#### **1.1 Общие сведения об изделии**

1.1.1 Назначение изделия

1.1.1.1 IP громкоговоритель настенный RPA-8 предназначен для передачи речевой информации в составе специализированных программно-аппаратных комплексов и автоматических телефонных станций, трансляции речевых сообщений и управления от программно-аппаратных серверов серии IS-R (50/150/300), АРМ «Диспетчер» и сетевых микрофонных станций серии RMK.

1.1.1.2 Громкоговоритель предназначен для использования в распределенных системах громкоговорящей связи и экстренного речевого оповещения:

оповещения о пожаре;

 $-$  ГО ЧС;

служба «Антитеррор»;

на объектах транспортной инфраструктуры.

1.1.2 Технические характеристики

1.1.2.1 Изделие предназначено для использования при температуре окружающей среды от минус 40 °C до плюс 60 °C и влажностью до 90%.

<span id="page-3-0"></span>1.1.2.2 Технические характеристики изделия приведены в таблице [1.](#page-3-0)

Таблица 1 – Технические характеристики изделия

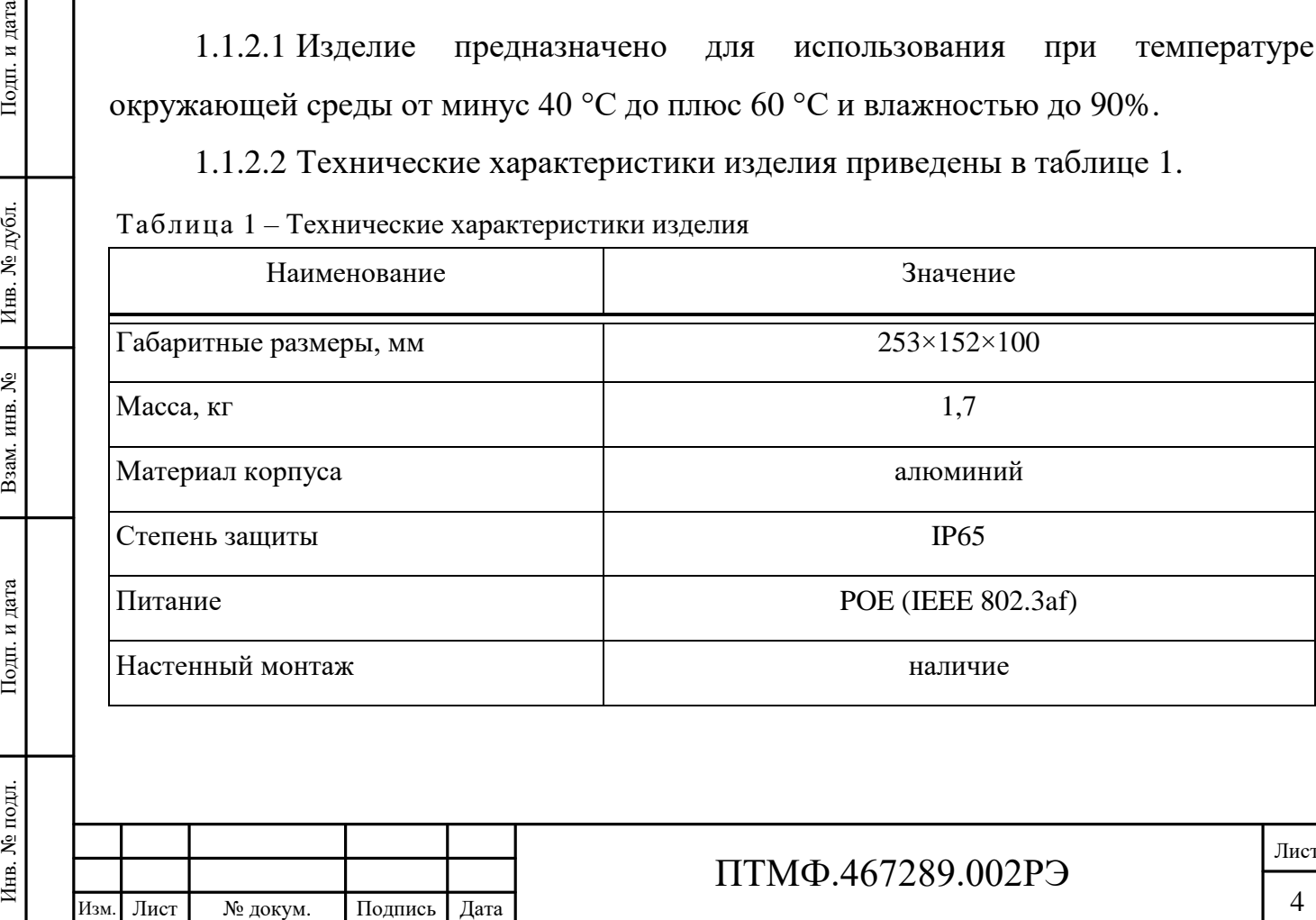

ПТМФ.467289.002РЭ

Лист

4

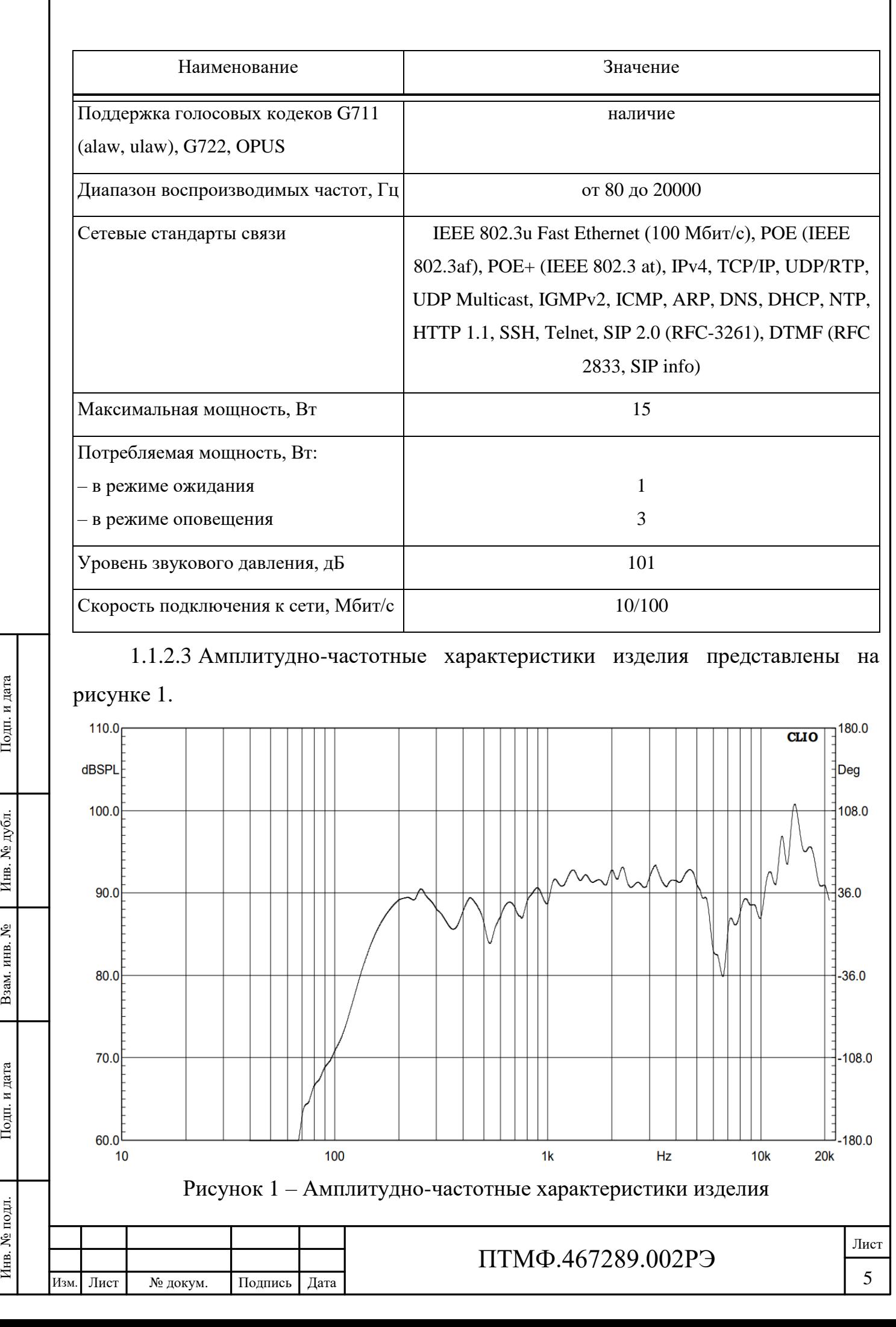

<span id="page-4-0"></span>

<span id="page-5-0"></span>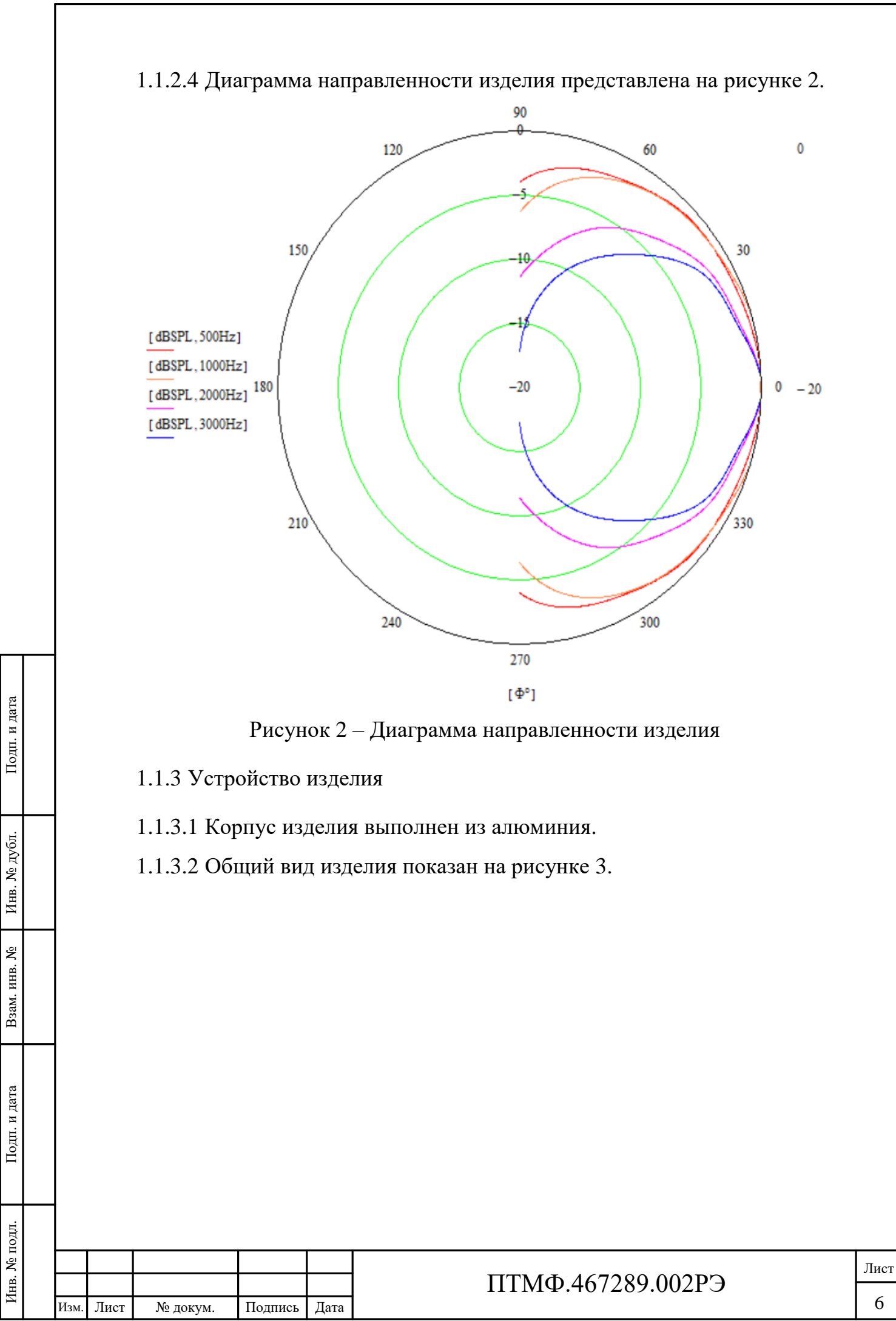

<span id="page-6-1"></span><span id="page-6-0"></span>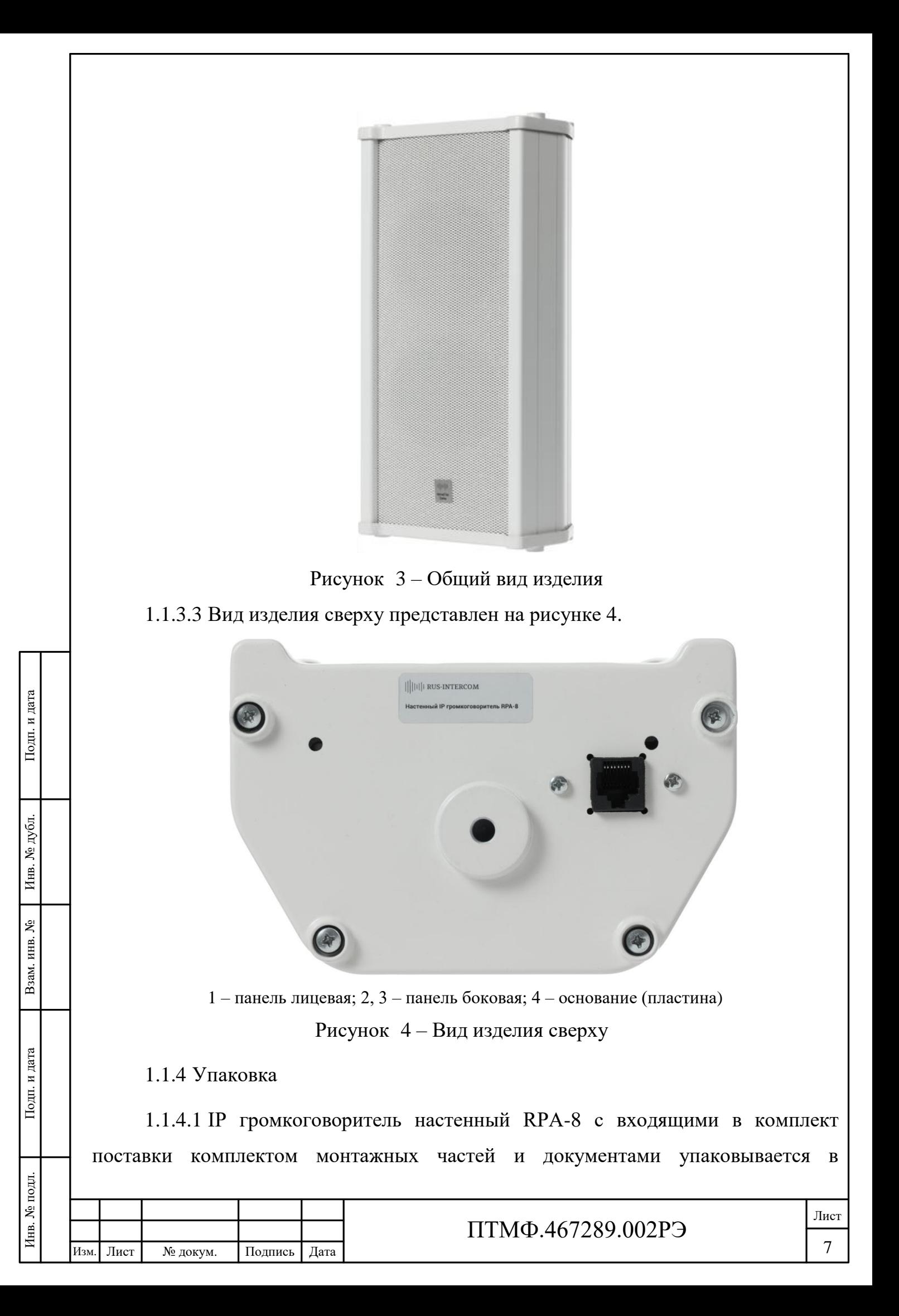

потребительскую упаковку (картонная коробка) в соответствии с требованиями ГОСТ 23088-80.

1.1.4.2 На потребительскую упаковку наклеивается ярлык, содержащий следующие надписи и обозначения на русском языке:

наименование и обозначение изделия;

 наименование, товарный знак и справочные данные предприятияизготовителя;

 манипуляционные знаки по ГОСТ 14192-96 и и Техническому регламенту Таможенного союза (ТР ТС) 005/2011;

серийный номер, дата изготовления и артикул изделия;

дополнительные сведения (при необходимости).

1.1.4.3 Для отправки с предприятия-изготовителя коробки с изделием укладываются в транспортную тару, обеспечивающую защиту от механических повреждений, прямого попадания атмосферных осадков, пыли и солнечной радиации во время транспортирования.

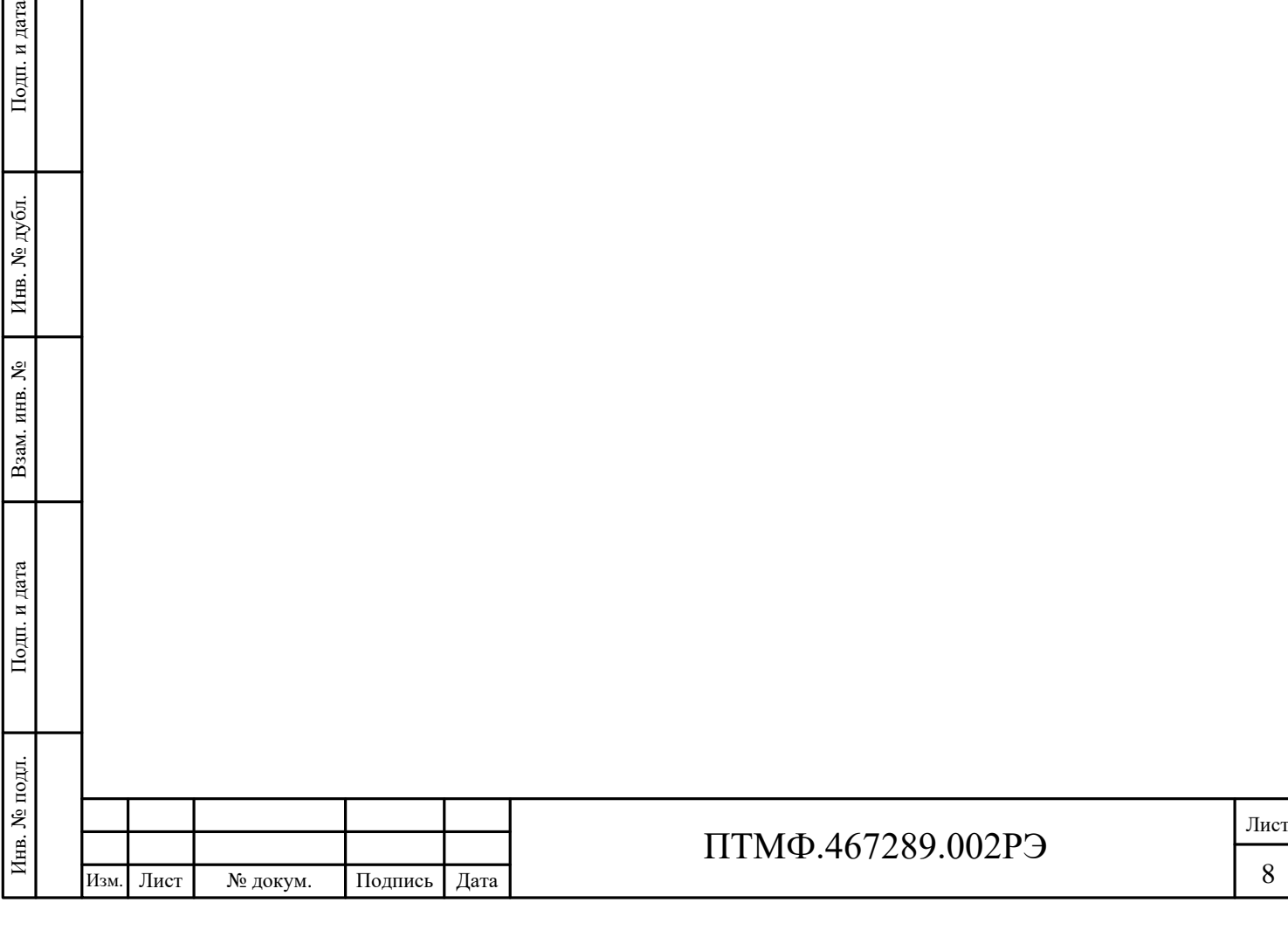

# **2 Использование по назначению**

#### **2.1 Эксплуатационные ограничения**

2.1.1 Эксплуатация изделия должна производиться строго в соответствии с указаниями настоящего РЭ.

2.1.2 Изделие предназначено для использования при температуре окружающей среды от минус 40 °C до плюс 62 °C и влажностью до 92%.

2.1.3 При монтаже и эксплуатации изделия необходимо соблюдать требования мер безопасности, определенные «Правилами по охране труда при эксплуатации электроустановок» при работе с электрическими приемниками напряжения до 1000 В.

2.1.4 Запрещается эксплуатировать изделие с поврежденным кабелем питания, связи или заземления.

#### **2.2 Подготовка к эксплуатации**

2.2.1 Подготовка IP громкоговорителя настенного RPA-8 к работе производится в следующем порядке:

извлечь громкоговоритель из потребительской упаковки;

 проверить комплектность громкоговорителя в соответствии с приложенным паспортом;

ИЗВЛЕЧЬ ГРОМКОГОВС — ИЗВЛЕЧЬ ГРОМКОГОВС — ПРОВЕРИТЬ КОМПЛЕК"<br>
— ПРОВЕРИТЬ КОМПЛЕК"<br>
— ПРОВЕСТИ ВНЕШНИЙ<br>
ВНИМАНИЕ НА ЦЕЛОСТНОСТЬ I<br>
ЕКНОПОК.<br>
2.3 МОНТАЖ<br>
— ПОВЕРХНОСТИ ПРИ ПОМОЩИ О<br>
2.3.2 Перед началом и 2.3.3 МОНТАЖ ГРОМ провести внешний осмотр изделия на отсутствие повреждений (трещины, вмятины, сколы и т.п.). В процессе внешнего осмотра необходимо обратить внимание на целостность изделия, подключение и состояние кабелей, состояние, кнопок.

#### **2.3 Монтаж**

2.3.1 IP громкоговоритель настенный RPA-8 устанавливается на вертикальной поверхности при помощи болтов в отверстия корпуса.

2.3.2 Перед началом монтажа необходимо подсоединить панель к питанию.

2.3.3 Монтаж громкоговорителя следует производить в соответствии с рисунком [5.](#page-9-0)

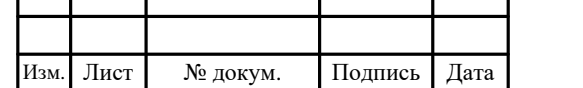

### ПТМФ.467289.002РЭ

Лист 9

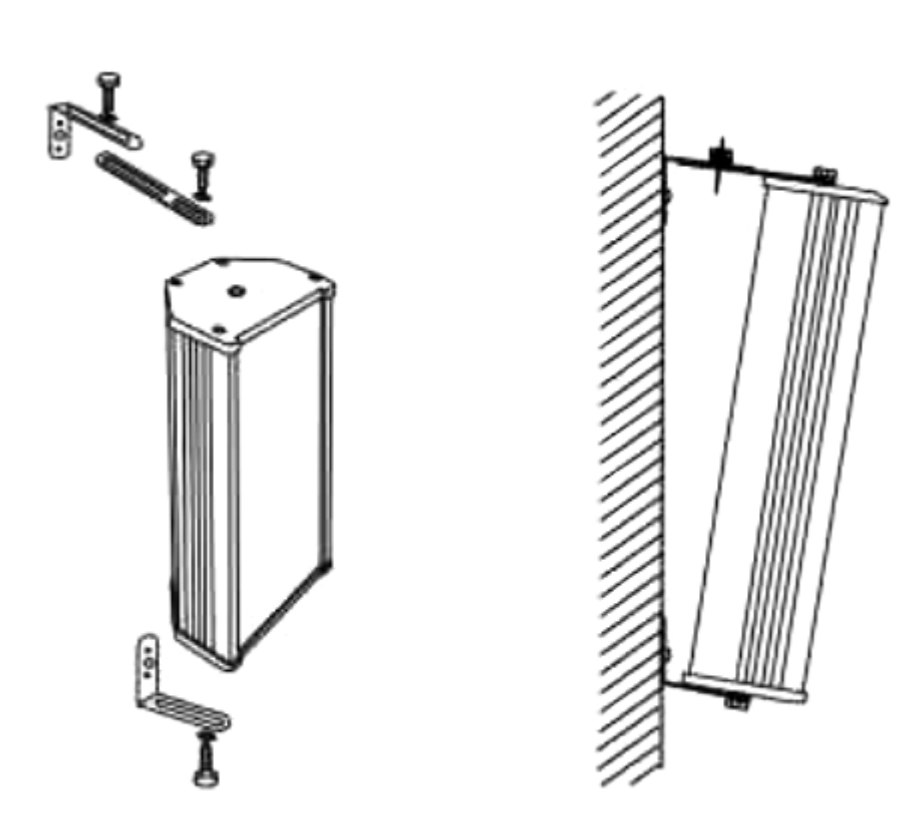

<span id="page-9-0"></span>Рисунок 5 – Монтаж громкоговорителя

# **2.4 Подключение изделия**

2.4.1 Для подключения изделия необходимо выполнить следующие действия:

 ввести кабели линии связи и питания через герметизирующие кабельные вводы или отверстия в кожухе в корпус громкоговорителя;

 подключить кабельную линию интерфейса Ethernet c PoE к разъему RJ45 основной платы громкоговорителя.

### **2.5 Настройка изделия**

2.5.1 Общие сведения

2.5.1.1 Настройка изделия осуществляется через веб-интерфейс универсальной платы.

2.5.1.2 Перед настройкой изделия в веб-интерфейсе необходимо выполнить следующие действия:

осуществить подключение к веб-интерфейсу;

Примечание – Доступ к веб-интерфейсу производится по IP-адресу, предоставленному предприятием-изготовителем.

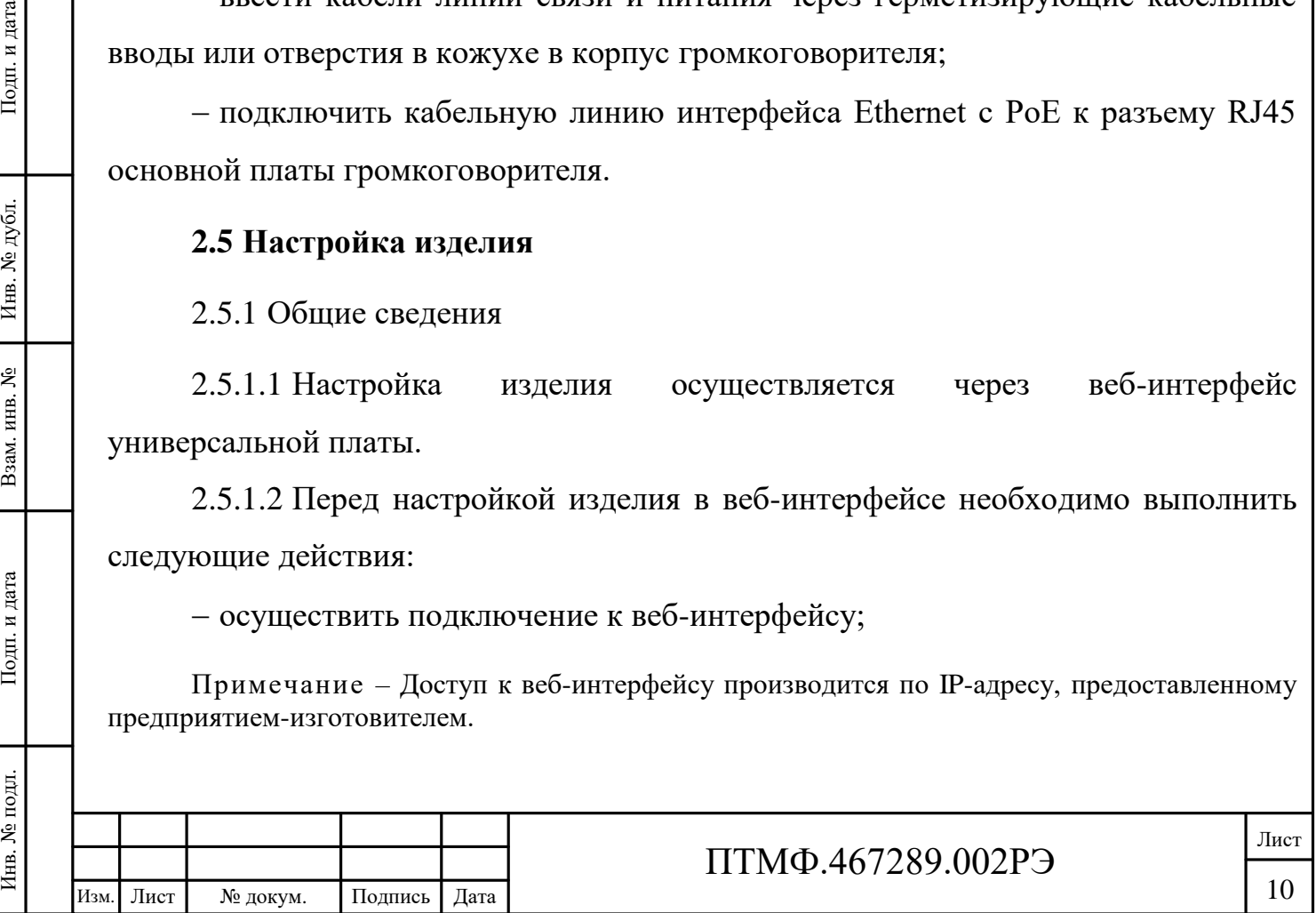

<span id="page-10-1"></span><span id="page-10-0"></span>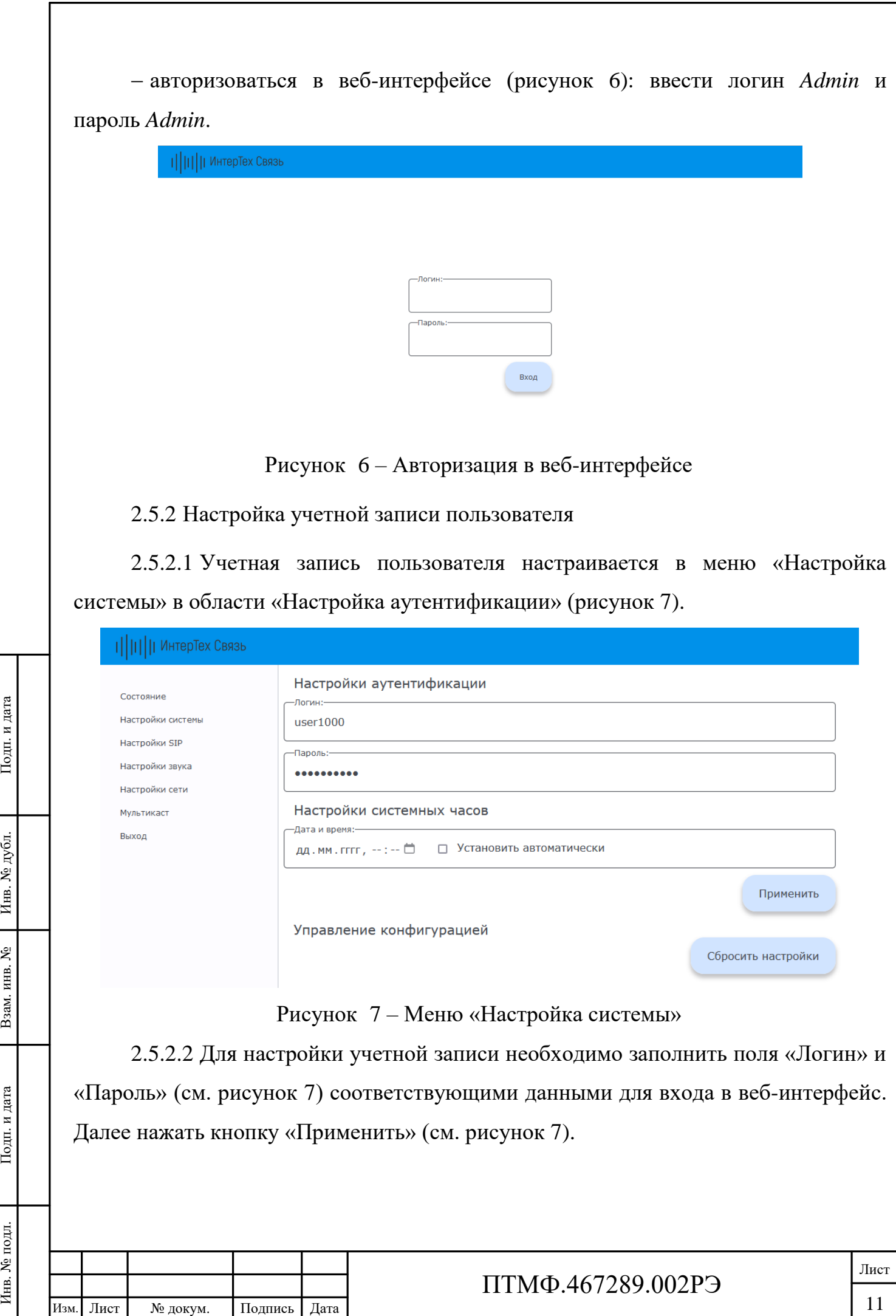

2.5.3 Настройка времени

2.5.3.1 Настройка времени осуществляется в меню «Настройка системы» в области «Настройка системных часов» (см. рисунок [7\)](#page-10-1).

2.5.3.2 Для настройки времени необходимо заполнить поле «Дата и время» или установить маркер в поле «Установить автоматически» (см. рисунок [7\)](#page-10-1). Далее нажать кнопку «Применить» (см. рисунок [7\)](#page-10-1).

2.5.4 SIP-настройки

2.5.4.1 SIP-настройки включают в себя настройку SIP-сервера, SIP-аккаунта и автоответа и осуществляются в меню «Настройки SIP» (рисунок [8\)](#page-11-0).

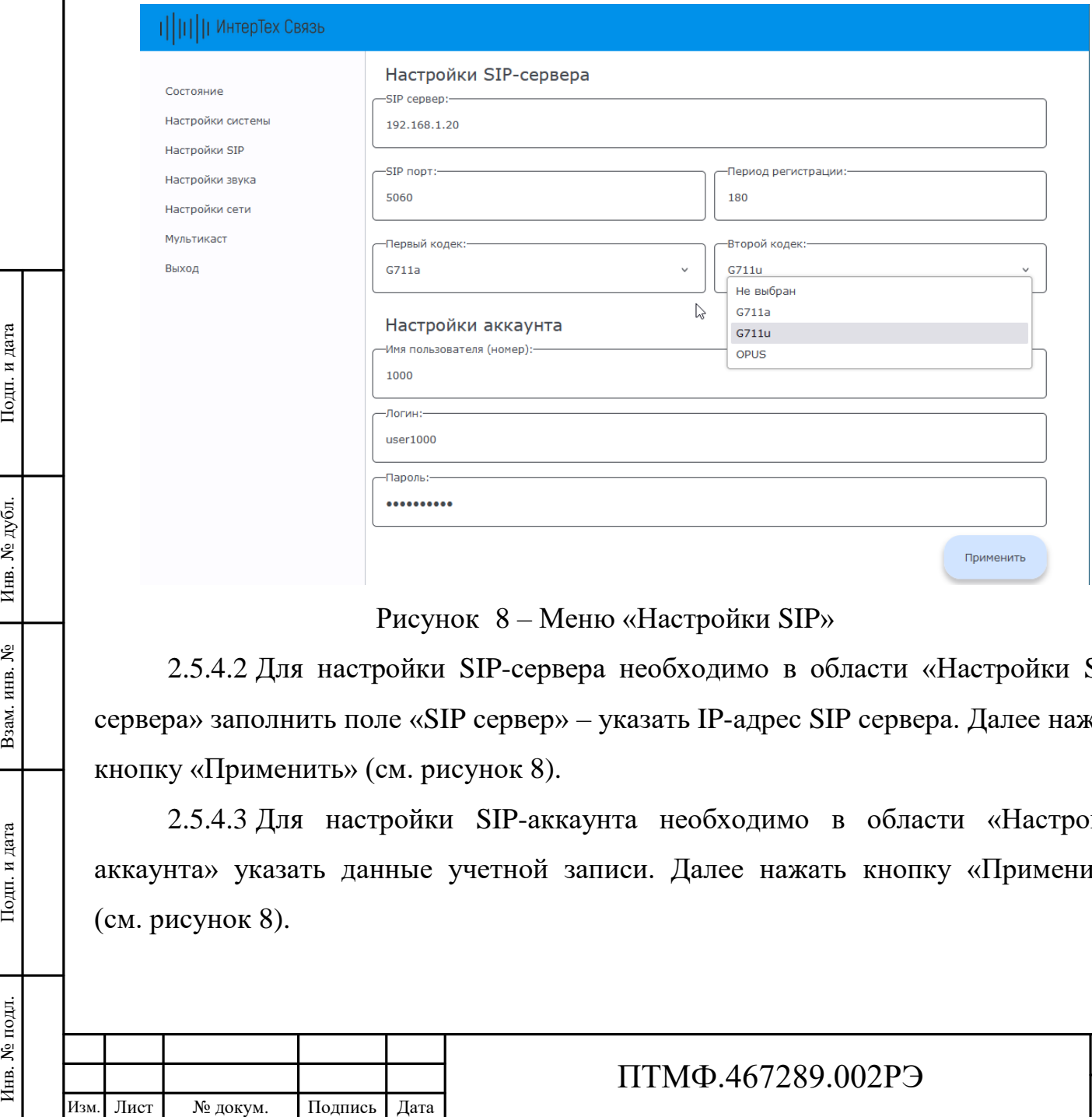

<span id="page-11-0"></span>Рисунок 8 – Меню «Настройки SIP»

2.5.4.2 Для настройки SIP-сервера необходимо в области «Настройки SIPсервера» заполнить поле «SIP сервер» – указать IP-адрес SIP сервера. Далее нажать кнопку «Применить» (см. рисунок [8\)](#page-11-0).

2.5.4.3 Для настройки SIP-аккаунта необходимо в области «Настройки аккаунта» указать данные учетной записи. Далее нажать кнопку «Применить» (см. рисунок [8\)](#page-11-0).

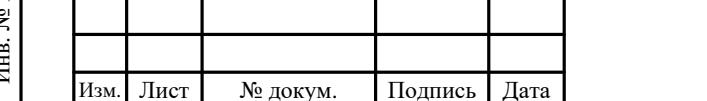

Примечание – Данные учетной записи задаются на SIP сервере и заносятся в соответствующие поля: «Имя пользователя (номер)», «Логин», «Пароль».

2.5.4.4 Для настройки автоответа необходимо в области «Автоответ» установить маркер в поле «Автоответ».

2.5.5 Настройки звука

2.5.5.1 На громкоговорителе предусмотрена возможность управлять громкостью динамика в режиме реального времени.

2.5.5.2 Диапазон значений настройки от 0 до 100, где  $0$  – динамик выключен, 100 – максимальная громкость. Значения по умолчанию «50».

2.5.5.3 Настройка звука осуществляется в меню «Настройки звука» в области «Настройки громкости звука» (рисунок [9\)](#page-12-0).

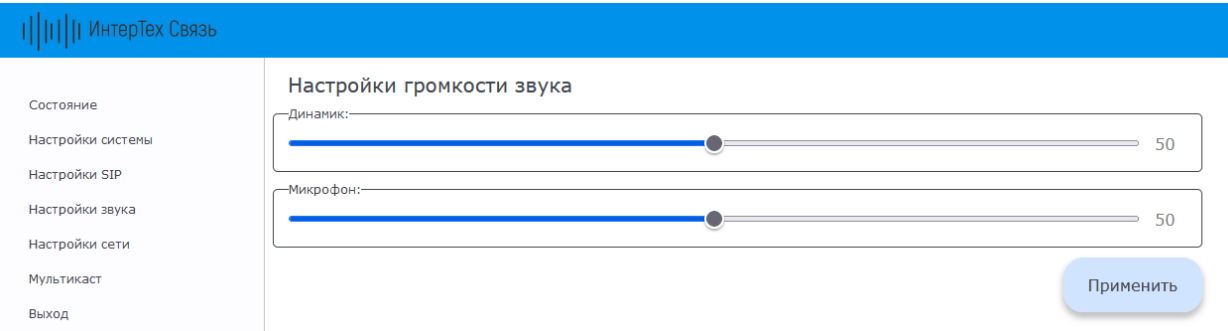

<span id="page-12-0"></span>Рисунок 9 – Меню «Настройки звука»

2.5.5.4 Для настройки звука следует установить необходимые значения и нажать кнопку «Применить» (см. рисунок [9\)](#page-12-0).

2.5.6 Сетевые настройки

2.5.6.1 Сетевые настройки осуществляются в меню «Настройки сети».

2.5.6.2 Для громкоговорителя предусмотрено два режима задания IP-адреса: DHCP или Static.

Примечание – Заводской MAC адрес громкоговорителя не подлежит редактированию.

Рисун Рисун Рисун Рисун Рисун Рисун Рисун С. 5.5.4 Для настройк нажать кнопку «Применит 2.5.6. Сетевые настрой 2.5.6.1 Сетевые настрой 2.5.6.2 Для громкого DHCP или Static. Примечание – Заводское 2.5.6.3 В статическое вр 2.5.6.3 В статическом режиме (Static) все сетевые настройки задаются вручную. Для настройки необходимо заполнить поля «IP адрес», «Маска подсети», «Основной шлюз» (адрес сетевого шлюза в сети) и «DNS1 / DNS2» (адреса DNS серверов) и нажать кнопку «Применить» (рисунок [10\)](#page-13-0).

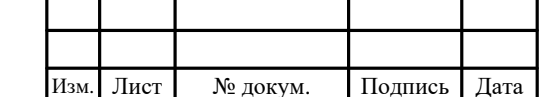

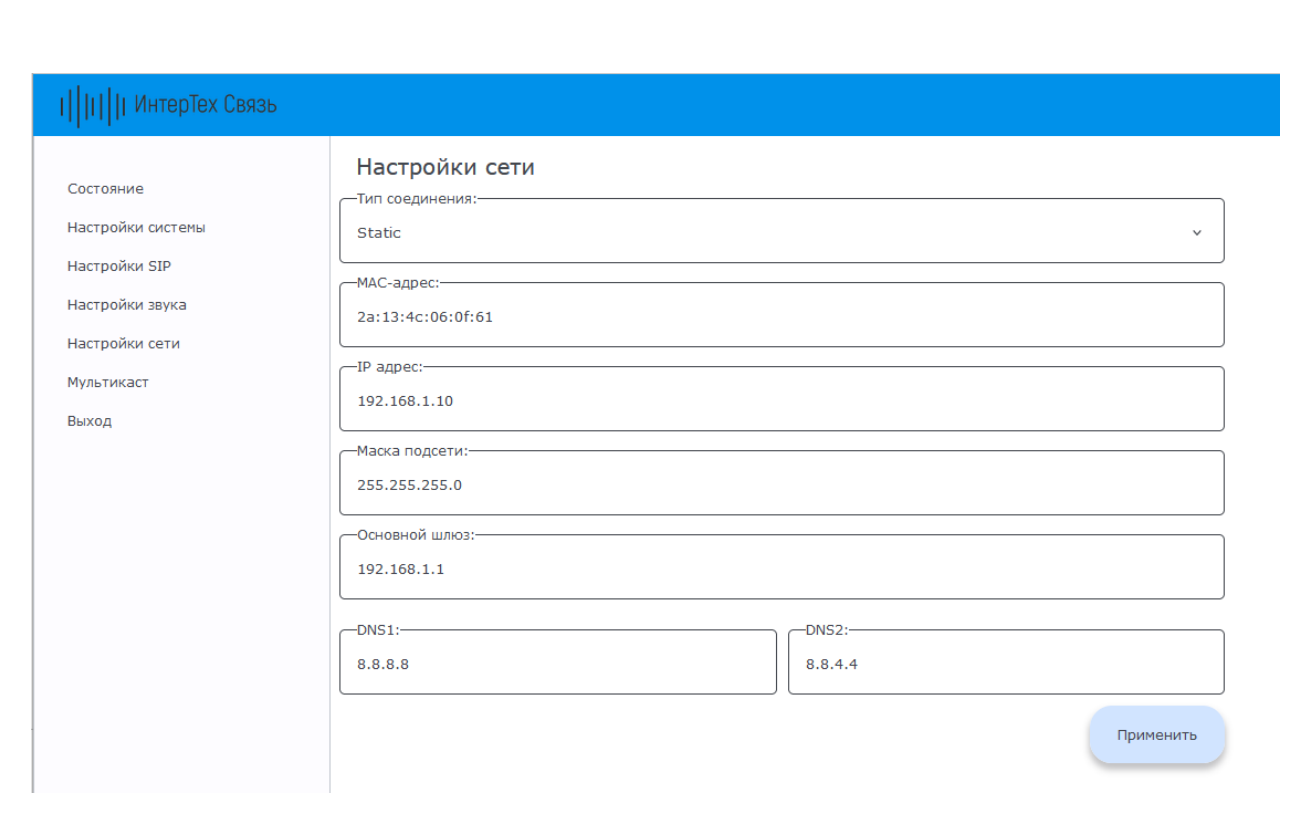

<span id="page-13-0"></span>Рисунок 10 – Меню «Настройки сети», режим Static

2.5.6.4 В режиме DHCP (рисунок [11\)](#page-13-1) громкоговоритель получает IP-адрес автоматически от DHCP сервера. В соответствующих полях отображаются данные полученные от сервера.

<span id="page-13-1"></span>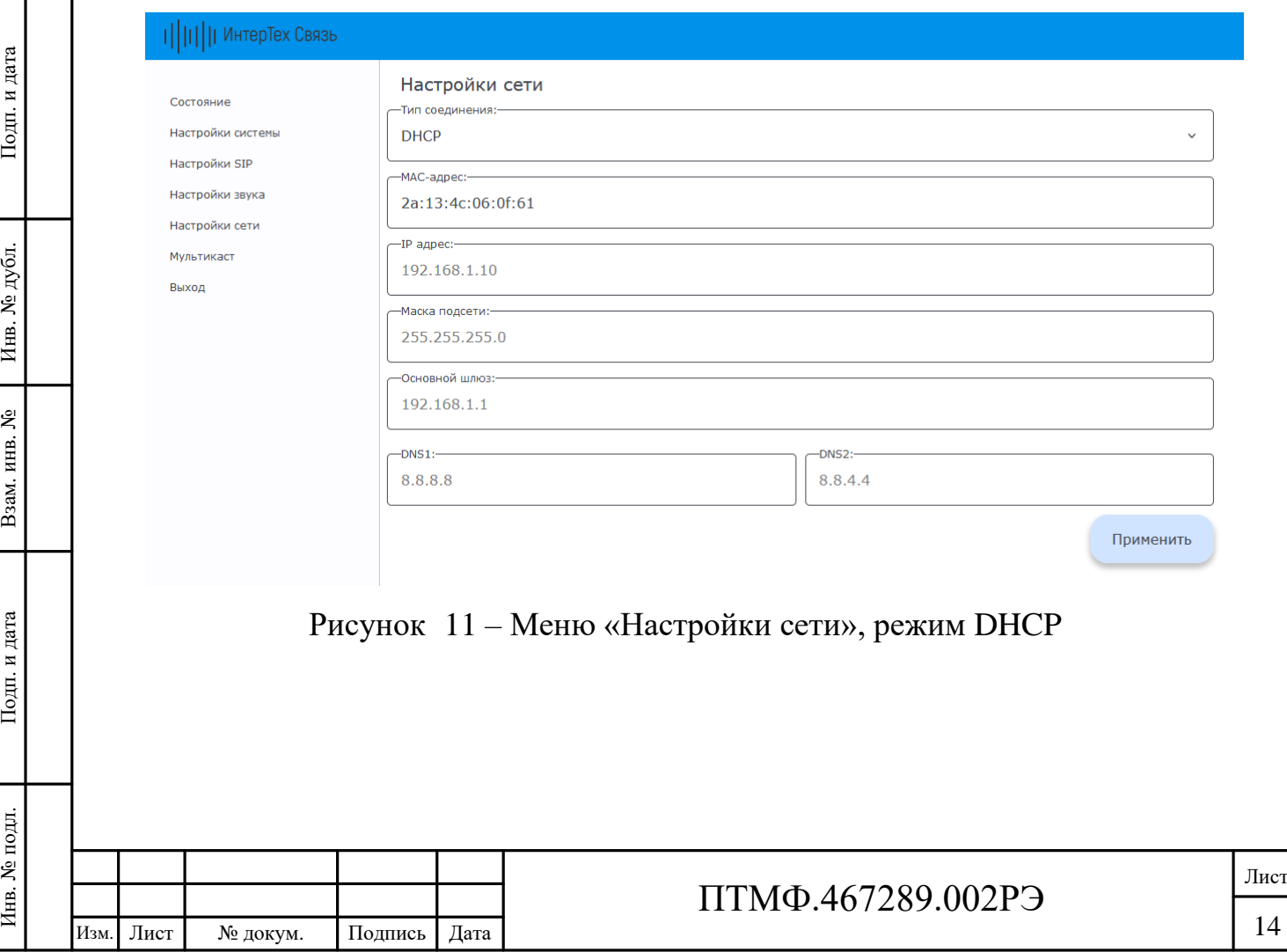

#### 2.5.7 Мультикаст

2.5.7.1 Для снижения нагрузки на сеть и на сервер трансляции на громкоговорителе предусмотрена настройка приёма мультикаст трансляции. Настройка осуществляется в меню «Мультикаст» (рисунок [12\)](#page-14-0).

Примечание – Приоритет трансляции по SIP выше приоритета мультикаст трансляции.

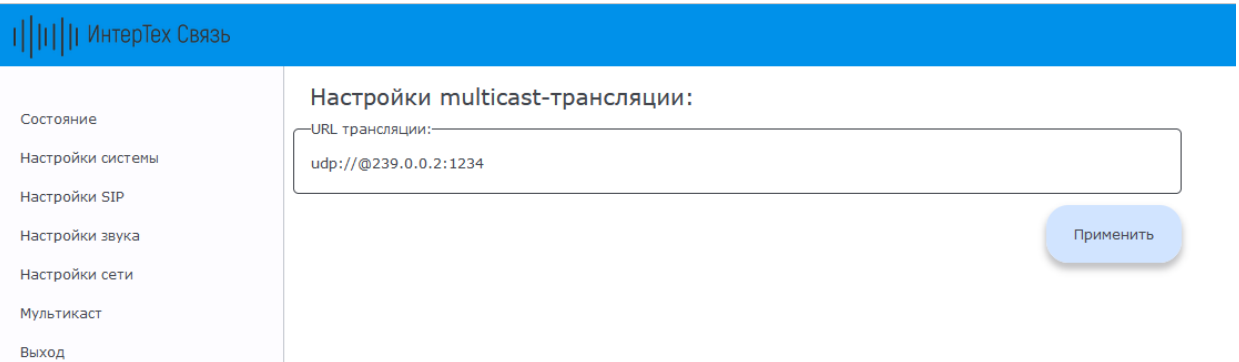

#### <span id="page-14-0"></span>Рисунок 12 – Меню «Мультикаст»

2.5.7.2 Для настройки приёма мультикаст трансляции необходимо в области «Настройки multicast-трансляции» заполнить поле «URL трансляции» – указать URL-адрес принимаемой мультикаст трансляции. Далее нажать кнопку «Применить» (см. рисунок [12\)](#page-14-0).

#### 2.5.8 Завершение настройки

2.5.8.1 После завершения настройки громкоговорителя необходимо завершить работу веб-интерфейса с помощью кнопки «Выход».

#### **2.6 Эксплуатация изделия**

ИЗНЕВА НА ПОДАТЕЛЬНОГО ИНВЕНЕЕТ 2.5.8 Завершение настоль завер завершить работу веб-интередиситетов для 2.6.1 Изделие может оповещений и трансляции автономно.<br>
2.6.2 При входящем и интерефейсе).<br>
2.6.3 Изделие может испо 2.6.1 Изделие может работать как в составе единой системы связи, оповещений и трансляции с подключением к центральному серверу, так и автономно.

2.6.2 При входящем вызове осуществляется автоответ (настраивается в вебинтерфейсе).

2.6.3 Изделие может принимать трансляции по протоколу SIP, а также использующие технологии UDP Мультикаст.

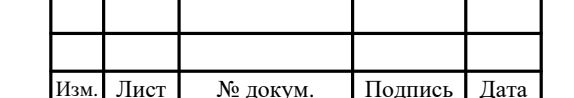

### ПТМФ.467289.002РЭ

2.6.4 Во время трансляции возможно изменение громкости трансляции в режиме реального времени.

#### **2.7 Демонтаж изделия**

2.7.1 Демонтаж громкоговорителя производится в следующем порядке:

отключить питание изделия;

 открутить шурупы, крепившие изделие, снять его и упаковать в потребительскую упаковку.

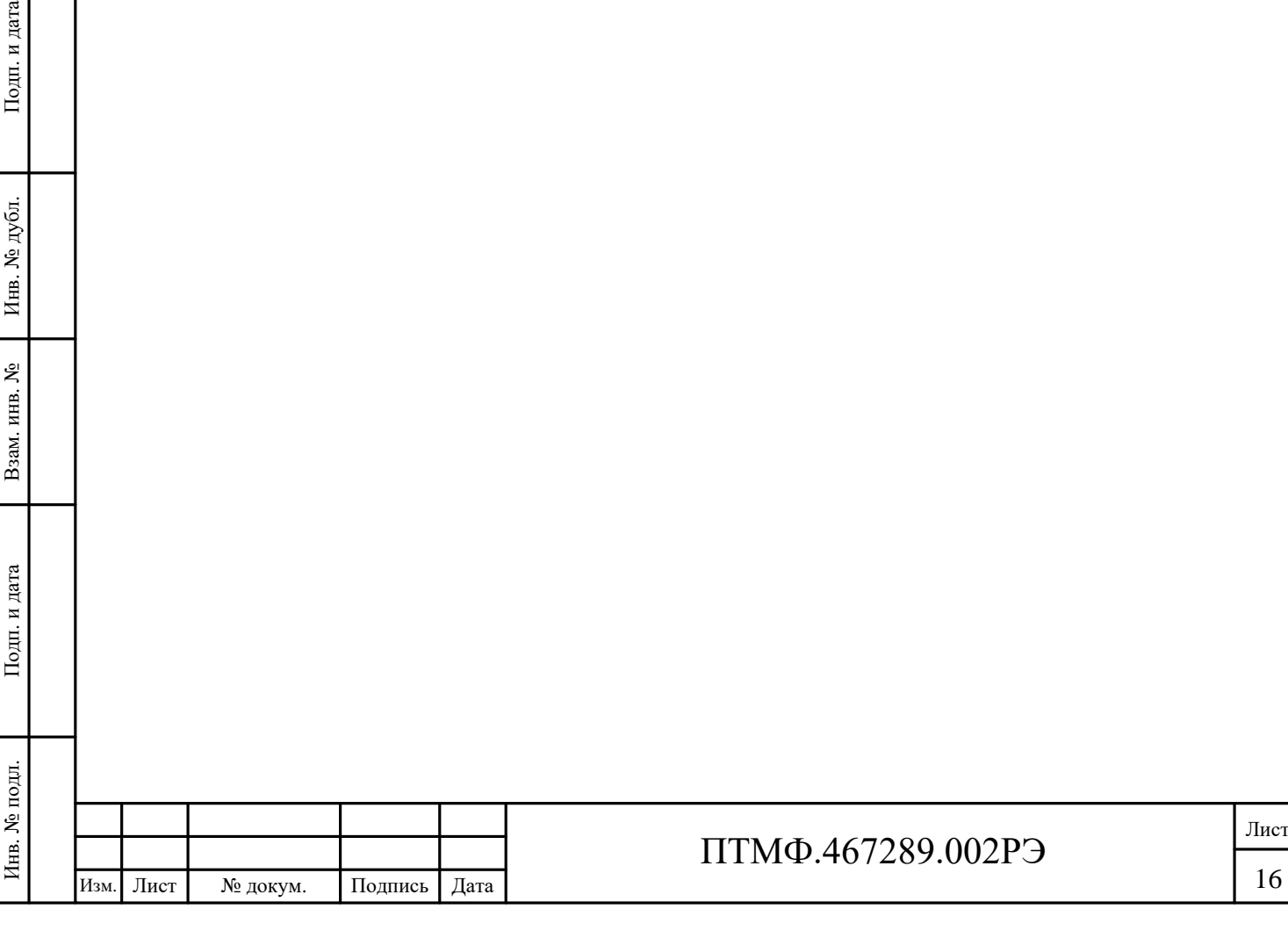

# **3 Техническое обслуживание**

3.1 Техническое обслуживание включает в себя следующие мероприятия:

– визуальный осмотр корпуса громкоговорителя на отсутствие механических повреждений (трещин, вмятин и т. п.) на корпусе, крышке, клавишах, кнопках;

– осмотр подходящих к громкоговорителю кабелей (они не должны быть сдавлены и иметь повреждения наружной оболочки);

– удаление пыли и грязи с поверхности громкоговорителя (в зависимости от степени загрязнения, для очистки поверхности громкоговорителя можно использовать как влажную губку, пропитанную слабым мыльным раствором, так и современные химические реагенты для очистки и защиты оборудования на объектах с агрессивными газами и парами химических веществ);

− очистка, при необходимости, при снятой крышке корпуса громкоговорителя клеммников и плат от пыли при помощи направленной воздушной струи (удаляемые при воздушной продувке загрязнения не должны попадать на другие блоки);

– проверка надежности присоединения к громкоговорителю кабелей – кабели не должны испытывать натяжения.

3.2 Ориентировочное время проведения технического обслуживания составляет 30 минут.

3.3 Сведения о выполненных работах необходимо внести в раздел паспорта (формуляра) «Учет технического обслуживания».

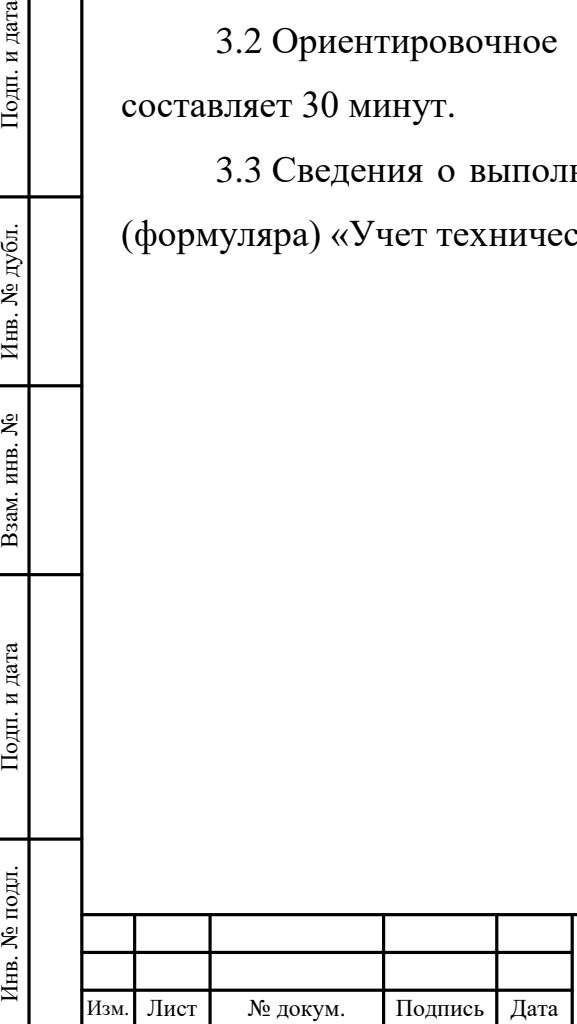

# ПТМФ.467289.002РЭ

# **4 Хранение, транспортирование, утилизация**

### **4.1 Хранение и транспортирование**

4.1.1 Хранение и транспортирование громкоговорителя следует осуществлять в транспортировочном кейсе в чистом, сухом, прохладном и хорошо вентилируемом помещении при температуре от минус 25 °C до плюс 65 °C.

# **4.2 Утилизация**

4.2.1 Утилизация громкоговорителя должна производиться эксплуатирующей организацией в соответствии с законодательством Российской Федерации.

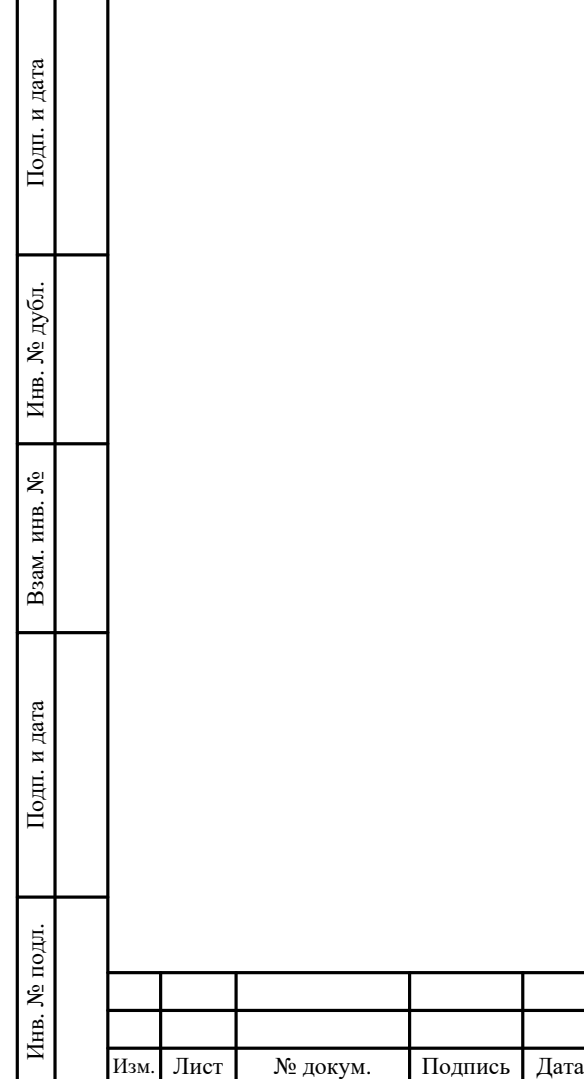

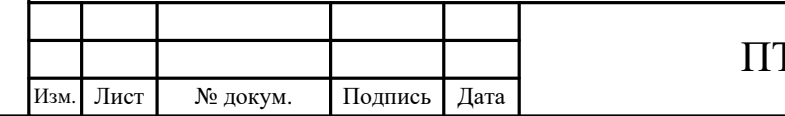

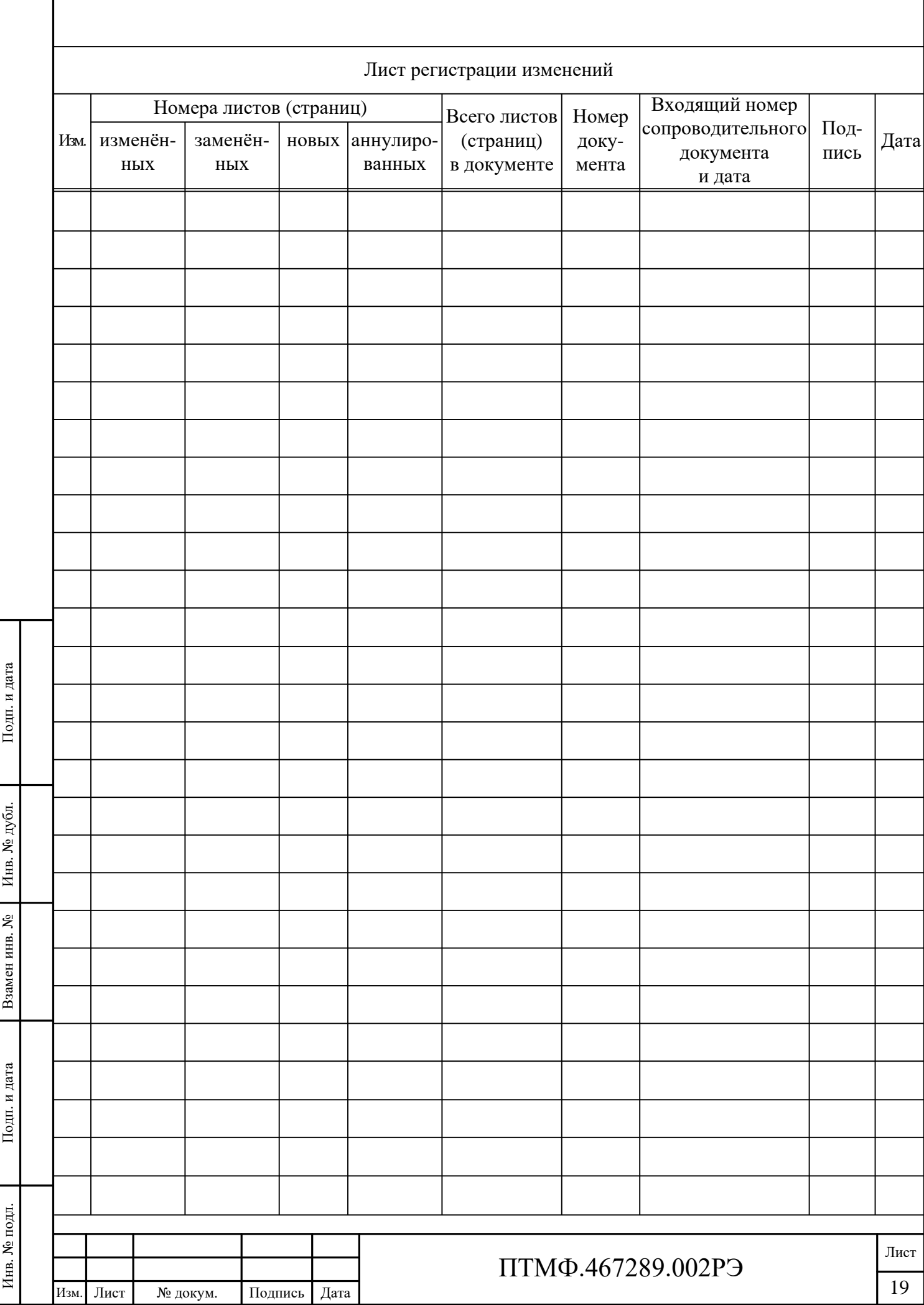